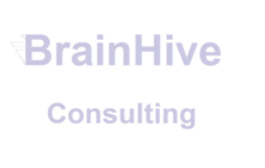

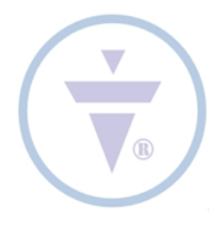

## Instruktionen zur Verwendung der BrainHive Finanzplanvorlage

**Die BrainHive Finanzplanvorlage ist ein offenes, unmarkiertes Excel-Dokument, welches in der meistverwendeten Ausführung 4 Reiter hat: Investitionsblatt, Kern-Finanzplan, Umsatzherleitung und Diagramme, auf 3 Jahre mit dem ersten Jahr auf Monate runtergebrochen. Um den Finanzplan für Ihre Zwecke anzupassen, gehen Sie wie folgt vor:**

- 1. Fügen Sie auf allen Blättern den Namen Ihres Unternehmens ein, fügen Sie im Kern-Finanzplan bei **Annahmen** Ihren Standort ein, recherchieren Sie Ihren Gewerbesteuerhebesatz und fügen diesen bei den **Parametern** ein, mitsamt Ihren sonstigen Zinskonditionen etc.
- 2. **Bearbeiten Sie das Investitionsblatt und die Eröffnungsbilanz.** Bei Fortführungen (Expansionsplänen, Übernahmen etc.) nutzen Sie Ihren letzten betriebswirtschaftlichen Auswertungsbogen (BWA) oder Jahresabschluss und geben Sie die Werte ein, die eine sinnvolle Ankopplung möglich machen. Achten Sie auf ausgeblendete Zeilen, fügen Sie Zeilen nur ein wenn wirklich benötigt. Achten Sie darauf, dass neue Zeilen in der Liquiditätsplanung und ggf. Bilanz korrekt wiedergespiegelt werden.
	- a. Wichtig: Achten Sie darauf, dass **in der Bilanz Aktiva und Passive gleich** sind! Unterhalb der letzten Bilanz-Zeile ist eine in Weiß unsichtbar gemachte Kontrollzeile. Machen Sie diese während der Bearbeitung am besten in Rot sichtbar um zu vermeiden, dass Formelfehler oder Übertragungsfehler entstehen. Solche Fehler am Ende nach erfolgter sonstiger Bearbeitung aufzuspüren und zu beheben ist in der Regel aufwändig.
	- b. Ebenfalls achten Sie unbedingt darauf, dass die jeweiligen Endergebnisse bei der **Liquiditätsanalyse im 12. Monat und 1. GJ gleich** sind. Falls dies nicht der Fall ist, bilden Sie eine Kontrollzeile um die Differenz zu ermitteln (in der Regel taucht der Fehler auch in der Bilanz auf) um dadurch zu begreifen, wie und wo sich der Fehler eingeschlichen hat. In der Regel sagt Ihnen die Differenz, wo der Fehler liegt.
- 3. **Bearbeiten Sie die Umsätze.** Falls Sie die Umsatzherleitung nutzen möchten (nicht in allen Fällen erforderlich, falls nein blenden Sie diesen Reiter aus), öffnen Sie die ausgeblendeten Zeilen unterhalb des letzten Umsatzstroms (3.GJ). Dies sind die groben Umsatzziele. Geben Sie nur die Jahres-Zielergebnisse ein, die Monate werden nach einer Verteilungs- /Wachstumsdynamik automatisch verteilt. Diese Dynamik können Sie nach Geschäftsjahr festlegen, indem Sie die in Weiß unsichtbar gemachten Prozentsätze oberhalb des ersten Umsatzstroms nach Ihrer Fasson manipulieren. Achten Sie darauf, dass die Summe der Prozentsätze immer 100% beträgt.
	- a. **So funktioniert die Umsatzherleitung:** Die groben Umsatzziele werden nach Preis und Verteilung zwischen den Sparten (in Weiß unsichtbar gemachte Prozentsätze rechts neben der Preistabelle, achten Sie hier ebenfalls auf die Summe, dass diese 100% beträgt) aufgebrochen, in Mengen und Spartenumsätzen dargestellt und zurück in den Kern-Finanzplan gespielt. Vorteil: Sie müssen nur grobe Jahresziele eingeben und schon rechnet der komplette Plan alles automatisch durch. Keine Einzelmengen, kein Stress. So können Sie leicht Szenarien berechnen und auf Feedback der Businessplanempfänger reagieren!
- b. **Wichtig: Benennen Sie die Mengeneinheiten** nach Stunde, Stück, Paket, Pauschalen etc. um den Empfänger eine sinnvolle Erläuterung zu ermöglichen, wie Sie Ihr Angebot gestalten.
- c. Achten Sie auch darauf, dass **genug Spartenumsatz nach Preis** vorhanden ist, denn das Formelwerk rundet automatisch. Ist nicht genug Umsatzanteil für einen Preis X vorhanden, ist die Menge 0.
- d. Verstehen Sie, dass die "realen" Umsätze stärker von den groben Umsatzzielen (wir **sprechen auch von Ghost-Zeilen) abweichen, je höher der Preis.** Dadurch ist die Stückelung grober. Erhöhen Sie ggf. die Ghost-Umsatzziele bei hohen Preisen, um auf das gewünschte Realergebnis zu kommen.
- 4. **Bearbeiten Sie die variablen Kosten.** Sie können entweder die Prozentsätze einzeln anpassen oder nach den unsichtbar gemachten (siehe Formel um die Position im Blatt nachzuvollziehen) Schlüsselsätzen suchen, um diese bequem in einem Rutsch festzulegen. Beachten Sie, dass in manchen Vorlagen die ersten Zeile die eigentlichen Einkaufskosten benennt und die Folgezeilen einen Prozentsatz DIESER Kosten und nicht des Umsatzes referenzieren. Somit drücken sich bspw. kalkulatorisch korrekt die Transport-/Lager- /Verpackungs- oder Zollkosten als Aufschlag auf die Einkaufskosten aus.
- 5. **Bearbeiten Sie die Kaution und die Fixkosten, darunter auch die Personalkosten.** Achten Sie auf ausgeblendete Zeilen bei den Personalkosten, da es vorangelegte Zeilen gibt. Müssen Sie die Tabelle erweitern, empfehlen wir die gesamte Tabelle zu kopieren und zu duplizieren und bspw. Gruppen zu bilden: Vollzeit / Teilzeit, Administration / Operativ etc. damit Sie nicht die Lohnnebenkostenrechnung erweitern müssen, was aufwändig und fehleranfällig ist. Wenn Sie so vorgehen, vergessen Sie nicht die Personalkosten aufzusummieren und korrekt in der GuV-Rechnung und Liquiditätsanalyse mit dem restlichen Formelwerk zu verbinden.
	- a. **Die Abschreibungen berechnen sich automatisch, sofern Sie das Investitionsblatt (existierendes Anlagevermögen ggf. anbinden) korrekt bearbeitet haben.** Falls Sie die Abschreibedauer ändern möchten, schauen Sie in die Formel. Standardmäßig nehmen wir 4 Jahre linear für normale Wirtschaftsgüter (Elektronik, Mobiliar etc.) und 10 Jahre linear für langlebige Güter wie Immobilien, Ablösesummen, Lizenzen oder Patente. Falls Sie degressive oder abnutzungsbasierte Abschreibung nutzen möchten, fügen Sie manuell die Werte ein, die Sie mit einem Abschreibungsrechner bestimmen können bspw.
		- i. [https://www.smart](https://www.smart-rechner.de/abschreibung/ratgeber/lineare_degressive_abschreibung.php)[rechner.de/abschreibung/ratgeber/lineare\\_degressive\\_abschreibung.php](https://www.smart-rechner.de/abschreibung/ratgeber/lineare_degressive_abschreibung.php) oder
		- ii. [https://www.smart](https://www.smart-rechner.de/abschreibung/ratgeber/abschreibung_gebaeude.php)[rechner.de/abschreibung/ratgeber/abschreibung\\_gebaeude.php](https://www.smart-rechner.de/abschreibung/ratgeber/abschreibung_gebaeude.php)
- 6. **Bearbeiten Sie die Kreditkonditionen.** Nutzen Sie dazu ggf. einen Online-Darlehensrechner wie z.B.<https://www.zinsen-berechnen.de/tilgungsrechner.php> o.Ä. um die korrekten Werte ermitteln und einfügen zu können.
- 7. Falls Sie ein Einzelunternehmen oder eine AG führen, bestimmen Sie die **Ausschüttungen/Privatentnahmen** und achten Sie auch darauf, bei den Parametern die korrekten Steuersätze zu bestimmen, z.B. Personenunternehmen zahlen keine Körperschaftssteuer. Wir empfehlen ungenutzte Zellen auszublenden statt "Nullzeilen" im Plan zu lassen.
- 8. **GuV, Bilanz, Liquiditätsanalyse und Finanzkennzahlen sowie die Diagramme berechnen sich automatisch korrekt** und bedürfen keinerlei manueller Eintragung, es sei denn Sie mussten das Formelwerk wegen evntl. bestehender o.g. Gründe modifizieren.

**Wir hoffen, Sie können mit unserer Finanzplanvorlage gut umgehen. Falls Sie Fragen oder Probleme haben, wenden Sie sich jederzeit an uns.**

Sekretariat: +49 (0) 6192 703 4153 | Mail: [jgoerbert@brainhive.de](mailto:jgoerbert@brainhive.de) Direktwahl: +49 (0) 6192 703 6324 | Web: [www.brainhive.de](http://www.brainhive.de/)